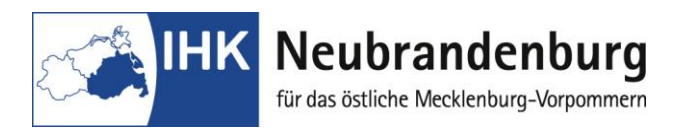

## **Hinweise für den Ausbildungsbetrieb**

Mit dem Programm "Betrieblicher Auftrag online" bieten wir Ihnen eine Online-Anwendung zur Antragsstellung für die Durchführung und Dokumentation des betrieblichen Auftrages im Rahmen der Abschlussprüfungen in den industriellen Elektroberufen.

Durch die Einreichung des betrieblichen Auftrages als Online-Version entfällt die bislang in Papierform erforderliche Unterschrift des Ausbildungsbetriebes für die notwendige Bestätigung des Themas.

Wir bitten Sie, diese Bestätigung nunmehr über einen gesonderten Login im Online-Portal "Elektronische Projektanträge" unter

[https://www.neubrandenburg.ihk.de/aus-und](https://www.neubrandenburg.ihk.de/aus-und-weiterbildung/ausbildung/ausbildungspruefungen/)[weiterbildung/ausbildung/ausbildungspruefungen/](https://www.neubrandenburg.ihk.de/aus-und-weiterbildung/ausbildung/ausbildungspruefungen/)

vorzunehmen.

Den Benutzernamen und das Passwort für den Login erhalten Sie in dem beiliegend verschlossenen Briefumschlag.

Sobald Ihr Auszubildender seinen betrieblichen Auftrag eingestellt hat, haben Sie die Möglichkeit den betrieblichen Auftrag zu bestätigen. Mit dieser Freigabe bestätigen Sie, dass Sie mit der Durchführung des betrieblichen Auftrages einverstanden sind, keine datenschutzrechtlichen Bedenken bestehen und Betriebsgeheimnisse nicht verletzt werden. Erst mit der Bestätigung des Ausbildungsbetriebes ist die weitere Bearbeitung des Antrages durch den Prüfungsausschuss möglich.

Endtermin für die Bestätigung des betrieblichen Auftrages**:** 

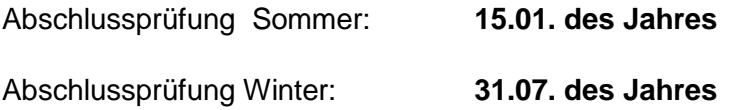